## Attessa CD-Transport

Bedienungsanleitung

# ROKSAN

#### Inhaltsverzeichnis

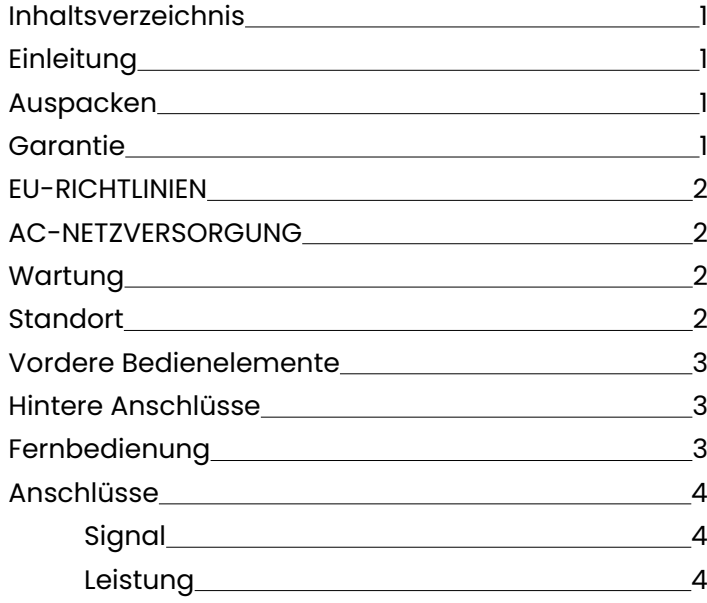

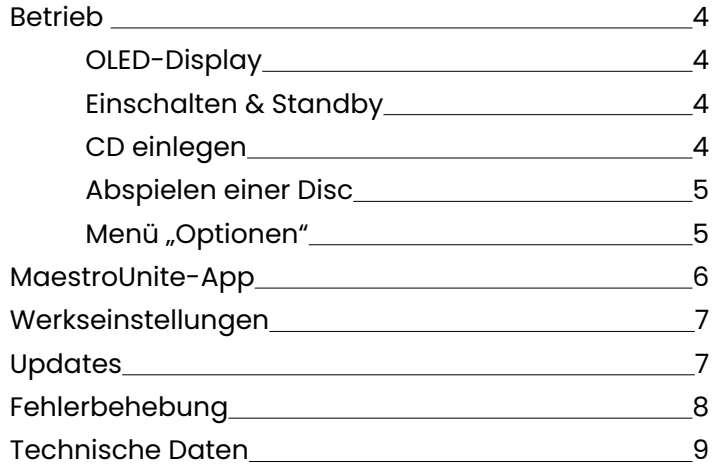

#### **Einleitung**

Vielen Dank, dass Sie sich für den Kauf des Roksan Attessa CD-Transport entschieden haben. Dieser CD-Transport wurde nach den höchsten Spezifikationen entwickelt und hergestellt und strengen Tests unterzogen, um Sie mit einem jahrelangen Hörvergnügen zu belohnen.

Ihr Attessa CD-Transport ist ein integraler Bestandteil Ihres Hi-Fi-Systems. Die ordnungsgemäße Installation, Einrichtung und Bedienung hat einen tiefgreifenden Einfluss auf die Schallleistung der gesamten Hi-Fi-Anlage. Bitte lesen Sie den Inhalt dieses Handbuchs sorgfältig durch. Das wird Ihnen helfen, Ihre Hi-Fi-Geräte besser zu verstehen und Ihren Hörgenuss weiter zu steigern.

#### Auspacken

Im Lieferumfang Ihres CD-Transport sind enthalten:

- Netzkabel mit dem richtigen Netzstecker für Ihr Land.
- Eine Attessa-Fernbedienung und 2 x AAA-Batterien
- Ein hochwertiges digitales Koaxialkabel
- Ein Informationspaket

Bewahren Sie nach dem Auspacken dieser Gegenstände das gesamte Verpackungsmaterial und die Bedienungsanleitungen auf. Für den zukünftigen Transport Ihres CD-Transport ist eine korrekte Verpackung erforderlich.

#### Garantie

Sowohl die handwerkliche Arbeit als auch die Leistung dieses Produkts werden von der Garantie gegen Produktionsfehler abgedeckt, vorausgesetzt, das Produkt wurde von einem autorisierten Roksan-Einzelhändler im Rahmen des Konsumenten-Verkaufsvertrags ausgeliefert. Den Garantiezeitraum für das gekaufte Produkt finden Sie auf der Produktseite unserer Webseite: roksan.com.

Bewahren Sie beim Kauf von Roksan-Produkten den Kaufbeleg sicher auf, da dieser als Nachweis Ihrer Garantie dient.

Der Begriff "Konsumentenkauf" ist gemäß Abschnitt 15 des Warenlieferungsgesetzes 1973 auszulegen. Roksan übernimmt keine Verantwortung für Mängel, die aufgrund von Unfall, Missbrauch, Abnutzung, Änderung oder Betrieb außerhalb der in dieser Bedienungsanleitung angegebenen Bedingungen entstehen. Es wird auch keine Verantwortung für Schäden oder Verluste übernommen, die während des Transports zu oder von den Parteien auftreten, die diese Garantie in Anspruch nehmen.

Diese Garantie deckt sowohl die Arbeitszeit als auch die Teile ab. Die Haftung von Roksan ist auf die Kosten der Reparatur oder des Austauschs der defekten Teile (nach Ermessen von Roksan) beschränkt und erstreckt sich unter keinen Umständen auf Folgeschäden oder -verluste.

#### <span id="page-3-0"></span>EU-RICHTLINIEN

Roksan erklärt, dass das Gerät "Attessa CD-Transport" den grundlegenden Anforderungen und anderen relevanten Bestimmungen der Richtlinie 1999/5/EG entspricht."

**HINWEIS:** Dieses Produkt muss geerdet sein. Stellen Sie sicher, dass die anderen angeschlossenen Geräte gemäß den Anweisungen des Herstellers geerdet sind.

#### AC-NETZVERSORGUNG

Ihr Attessa CD-Transport wird mit einer festen Versorgungsspannung betrieben, die auf einem Etikett neben dem Netzstecker angegeben ist. Das mit diesem Produkt gelieferte Netzkabel verfügt über einen IEC C13- Netzstecker, der in die Netzeingangsbuchse auf der Rückseite des Geräts eingesteckt wird. Das andere Ende ist ein geformter Stecker, der für Ihr Land geeignet ist.

Dieser Stecker sollte normalerweise nicht vom Kabel entfernt werden. Wenn Sie ihn entfernen, entsorgen Sie ihn bitte sorgfältig, damit er in einer möglicherweise gefährlichen Situation nicht in eine Netzsteckdose eingesteckt werden kann. Wenn Ihr Kabel beschädigt wurde, beziehen Sie bitte ein vollständiges Ersatzkabel von Ihrem Händler.

Sollten Sie in einen anderen Bereich umziehen, in dem sich die Netzspannung oder die Netzstecker von denen mit Ihrem CD-Transport gelieferten unterscheiden, wenden Sie sich bitte an den von Roksan beauftragten Händler.

#### **Bitte achten Sie immer auf die richtige Netzpolung.**

Die Netzsicherungen befinden sich auf der Rückseite unterhalb der IEC-Netzeingangsbuchse. Ein Ersatz hat nur entsprechend dem Sicherungstyp und der Sicherungsleistung zu erfolgen, die auf dem Sicherungsleistungsetikett auf der Geräterückseite angegeben sind.

Wenn das Gerät längere Zeit nicht benutzt wird, ziehen Sie den Netzstecker aus der Steckdose.

#### Wartung

Nach dem Trennen des CD-Transports von der Stromversorgung können das Gehäuse und die Frontblende mit einem leicht angefeuchteten, weichen, fusselfreien Tuch gereinigt werden. Zum Reinigen des CD-Transports kann auch Möbelpolitur verwendet werden. Verwenden Sie keine Scheuer- oder Lösungsmittel.

#### Standort

Ihr CD-Transport sollte an einem gut belüfteten Ort aufgestellt und vor Hitze, Staub, Feuchtigkeit und direkter Sonneneinstrahlung geschützt werden.

Der CD-Transport kann entweder freistehend oder neben anderen Audio-/Videoprodukten aufgestellt werden. Stellen Sie den CD-Transport niemals auf andere elektronische Geräte, Teppiche oder Oberflächen, die die normale Belüftung beeinträchtigen könnten. Verhindern Sie, dass Flüssigkeiten oder andere Gegenstände in das Gerät geraten.

Beim Kauf mit einem Attessa Verstärker oder Streamer empfehlen wir, den CD-Transport unter dem Verstärker oder Streamer zu platzieren.

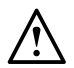

**HINWEIS:** Dieses Gerät enthält keine vom Benutzer zu wartenden Teile. Entfernen Sie keine Verkleidungen und versuchen Sie nicht, das Gerät selbst zu warten. **Bei nicht autorisierter Wartung erlischt die Garantie.**

#### <span id="page-4-0"></span>Vordere Bedienelemente

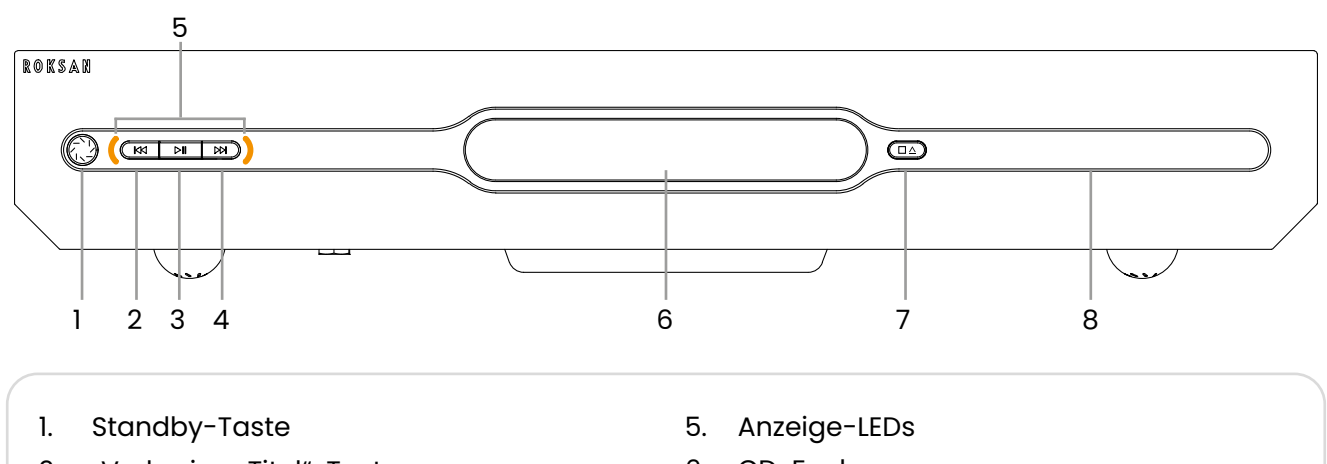

- 2. "Vorheriger Titel"-Taste
- 3. "Wiedergabe/Pause"-Taste
- 4. "Nächster Titel"-Taste
- 6. CD-Fach
- 7. "Öffnen/Schließen" & "Anhalten"-Taste
- 8. OLED-Display

#### Hintere Anschlüsse

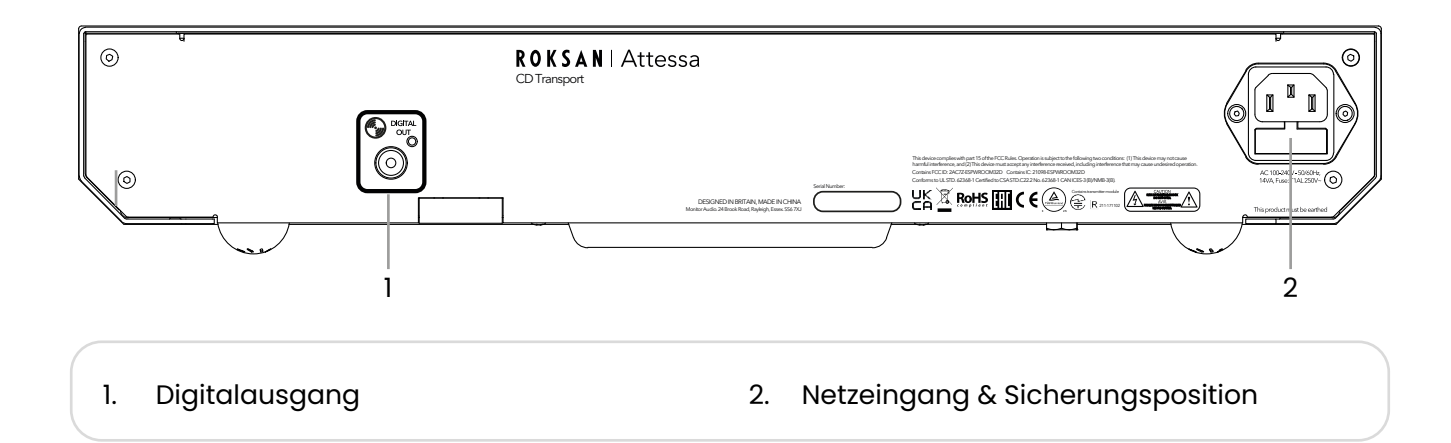

Fernbedienung

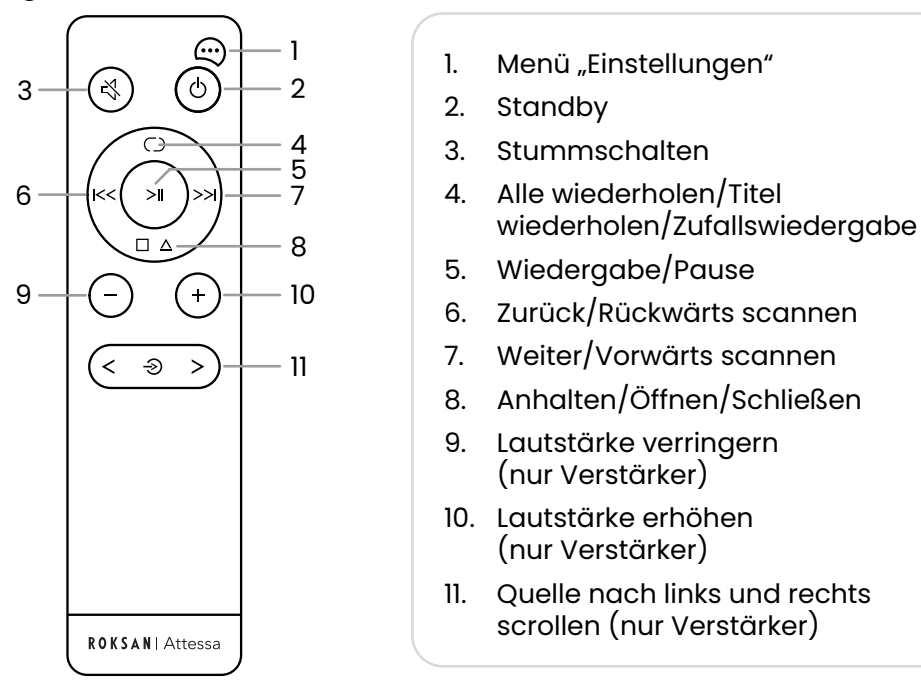

#### <span id="page-5-0"></span>Anschlüsse

#### Signal

Verbinden Sie das mitgelieferte digitale Koaxialkabel mit dem Ausgang des CD-Transports und das andere Ende mit dem digitalen Koaxialeingang Ihres Verstärkers - D1 am Attessa Streaming-/Einbauverstärkers (Integrated Amplifier) ist der Standard-CD-Transport-Eingang.

#### Leistung

Der geformte IEC-Stecker des mitgelieferten Netzkabels muss zuerst in die Buchse auf der Rückseite des Geräts und dann in die Netzsteckdose eingesteckt werden.

Die Netzsicherung befindet sich hier in der kleinen Schublade an der Netzeingangsbuchse. Die Sicherung ist vom Typ T1AL.

#### Betrieb

#### OLED-Display

Um die Lebensdauer des OLED-Displays zu erhalten, können Sie in einen automatischen Display-Sparmodus wechseln.

Wenn zwei Minuten lang keine Befehle empfangen werden, schaltet sich das Display aus, bis ein Befehl empfangen wird, es sei denn, eine CD wird abgespielt und nach 10–15 Sekunden wird bis zum Ende der CD oder einem Befehl auf halbe Helligkeit abgedunkelt.

#### Einschalten & Standby

Durch einmaliges Drücken der Standby-Taste am Gerät oder auf der Fernbedienung wird das Gerät aus dem Standby-Modus reaktiviert und die LED der Taste leuchtet durchgehend orange. Das Roksan-Logo erscheint auch auf dem Display rechts neben dem CD-Fach, gefolgt von "NO DISC" (bei der ersten Inbetriebnahme oder wenn die Stromversorgung unterbrochen wird).

Durch einmaliges Drücken der Standby-Taste am Gerät oder auf der Fernbedienung leuchtet das Logo durchgehend rot und das Display erlischt. Das Gerät wechselt in den Standby-Modus.

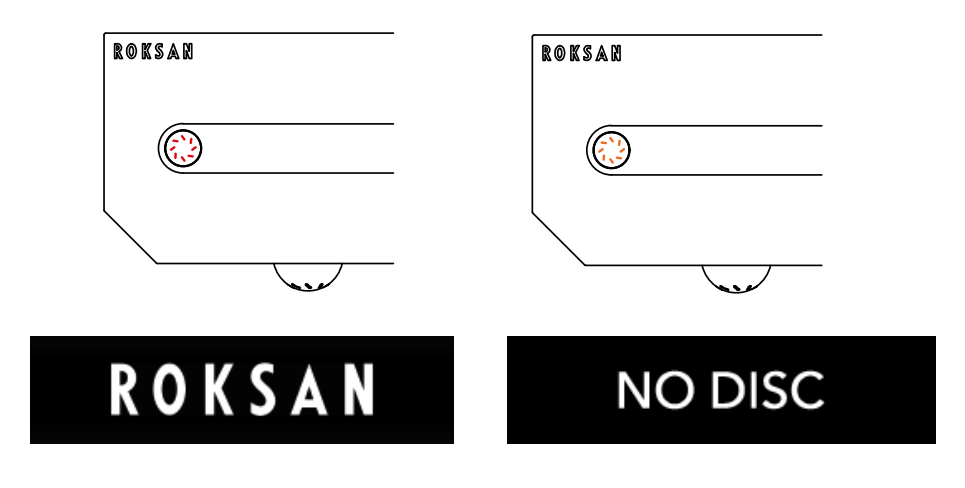

#### CD einlegen

Außerhalb des Standby-Modus wird durch einmaliges Drücken der "Öffnen/Schließen"-Taste am Gerät oder durch einmaliges Drücken der "Anhalten/Öffnen/Schließen"-Taste auf der Fernbedienung das CD-Fach geöffnet und das Display zeigt "OPENING" und dann "OPEN" an.

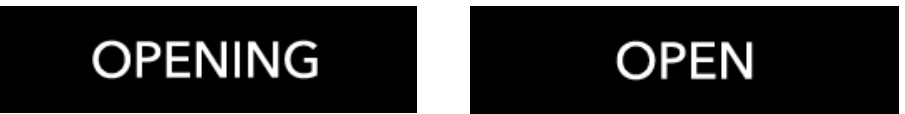

Legen Sie die CD in das CD-Fach und drücken Sie die "Öffnen/Schließen"-Taste auf der Fernbedienung oder dem Gerät. Das Fach wird geschlossen und der CD-Transport beginnt mit dem Lesen der CD. Nach dem Lesen werden die Anzahl der Titel und die gesamte Spieldauer auf der CD angezeigt.

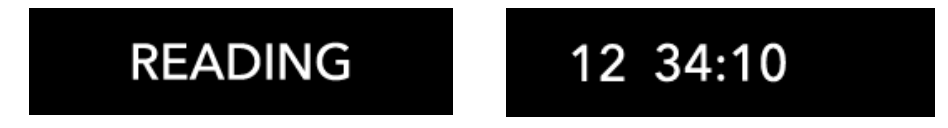

#### <span id="page-6-0"></span>Abspielen einer Disc

Durch einmaliges Drücken der "Wiedergabe/Pause"-Taste auf der Fernbedienung oder am Gerät selbst wird die Wiedergabe der Disc gestartet. Beide Anzeige-LEDs blinken, um anzuzeigen, dass der Befehl empfangen wurde.

Durch ein zweites Drücken wird die aktuelle Wiedergabe unterbrochen, die Anzeige-LEDs leuchten, bis die "Wiedergabe/Pause"-Taste erneut gedrückt wird. Auch die verstrichene Spieldauer des Titels wird eingefroren. Wenn die CD länger als 30 Minuten im Pause-Zustand bleibt, wird sie angehalten und die Wiedergabe der CD startet von vorn.

Um zum nächsten Titel zu springen, drücken Sie die "Nächster Titel"-Taste entweder auf der Fernbedienung oder am Gerät und der nächste Titel wird wiedergegeben. Die rechte Anzeige-LED blinkt.

Die Rückkehr zum Anfang des Titels hängt von mehreren Szenarien ab:

- Wenn die Titelspieldauer <5 s beträgt, wird durch einmaliges Drücken der "Vorheriger Titel"-Taste der vorherige Titel ausgewählt.

- Wenn die Titelspieldauer >5 s beträgt, kehren Sie durch einmaliges Drücken der "Vorheriger Titel"-Taste zum Anfang des Titels zurück. Wird die Taste ein zweites Mal gedrückt, gelangen Sie zum vorherigen Titel. Die linke Anzeige-LED blinkt.

Um durch den Titel zu navigieren, halten Sie entweder die "Nächster Titel"-Taste oder die "Vorheriger Titel"-Taste auf der Fernbedienung oder am Gerät gedrückt, um den Suchlauf für den aktuellen Titel zu starten. Die Anzeige-LED bleibt während des Suchlaufs für den Titel erleuchtet (Taste gedrückt).

Die Zufallswiedergabe- und Wiederholungsfunktionen werden über eine einzige Taste auf der Fernbedienung gesteuert. Ein einmaliges Drücken der Zufallswiedergabe/Wiederholungs-Taste aktiviert die Wiederholung der Titelwiedergabe, ein zweites Drücken aktiviert die Wiederholung aller Titel und ein drittes Drücken aktiviert die Zufallswiedergabe. Die folgenden Symbole werden angezeigt. Diese Anzeige kann nur während der CD-Wiedergabe geändert werden.

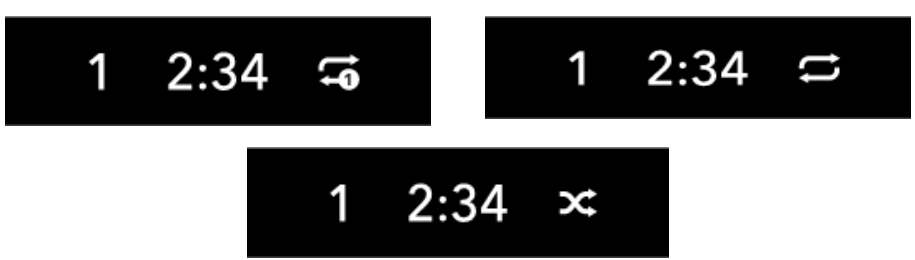

Um die Wiedergabe zu beenden, wird die Wiedergabe durch einmaliges Drücken der "Öffnen/Schließen" & "Anhalten"-Taste auf der Fernbedienung oder am Gerät angehalten und das Display zeigt erneut die Gesamtzahl der Titel und die gesamte Spieldauer an.

#### Menü "Optionen"

Die Menütaste "Optionen" auf der Fernbedienung zeigt einige Anpassungsoptionen für den CD-Transport an. Folgende Optionen sind verfügbar:

#### **Standby Plus**

Diese Funktion aktiviert MaestroUnite-Systeme zum Einschalten aus dem Standby-Modus und zum Teilen des Status im Standby-Modus

Bei eingeschalteter Funktion verbraucht der CD-Transport etwas mehr Strom (siehe Spezifikationen), befindet sich jedoch in einem Bereitschaftszustand, um vom Streaming-/Einbauverstärker (Integrated Amplifier) aus dem Standby reaktiviert werden zu können.

Wenn Standby Plus ausgeschaltet ist, funktioniert die BLE-Kommunikation mit der MaestroUnite-App und den anderen Geräten im System nicht.

Sie wird durch Drücken der "Wiedergabe/Pause"-Taste auf der Fernbedienung ein- und ausgeschaltet.

**OFB** Standby Plus

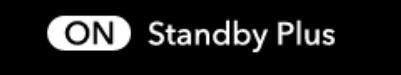

#### **MAC-Adressen**

Hier finden Sie die MAC-Adressen für das Bluetooth-Modul.

WiFi:fc:xx:xx:xx:xx:xx BT:fc:xx:xx:xx:xx:xx

#### <span id="page-7-0"></span>**Firmware-Versionen**

Hier finden Sie die Firmware-Versionen für den CD-Transport und den CD Servo.

 $MCU: x.x$ Servo: xx

#### **Seriennummer**

Hier wird die Seriennummer des Produkts angezeigt.

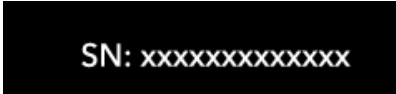

#### MaestroUnite-App

Im Attessa-Sortiment ist die MaestroUnite-App im Lieferumfang enthalten. Diese App wird zum Erstellen von Systemen aus CD-Transportern, Einbau- und Streaming-Verstärkern verwendet. In der App werden auch alle Benutzerhandbücher und OTA-Updates (Over The Air) abgelegt und die Verbindung der Geräte mit dem WLAN-Netzwerk hergestellt.

Die mobile App ist für iOS- und Android-Geräte in Ihrem gewohnten App-Store erhältlich.

Führen Sie nach der Installation die folgenden Schritte aus, um Ihr Attessa-System zu erstellen und Ihr Produkt für Over-the-Air-Updates mit Ihrem WLAN-Netzwerk zu verbinden:

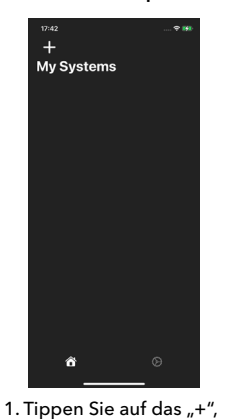

um mit der Erstellung eines Systems zu beginnen und es zu benennen.

.<br>Settina Un

5. Fügen Sie das nächste Produkt hinzu und verbinden Sie es wie zuvor über Bluetooth

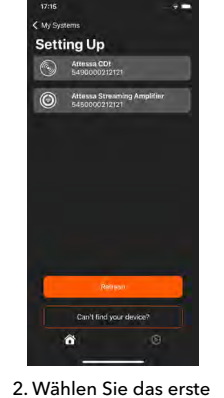

Produkt aus, das dem System hinzugefügt werden soll.

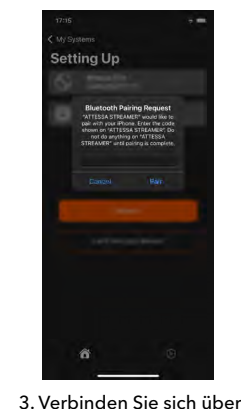

des Produkts eingeben

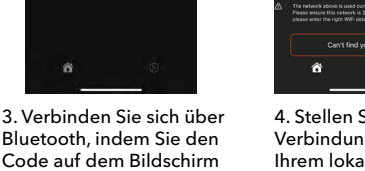

.<br>Setting up

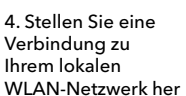

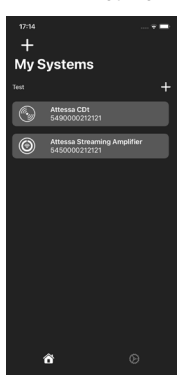

7. Ihre Systeme sind auf dem Startbildschirm sichtbar, wo Sie Produkte auswählen und anpassen können

**HINWEIS: In einem solchen System ist der IR-Empfänger am CD-Transport ausgeschaltet und die Befehle werden per BLE (Bluetooth Low Energy) vom Streaming-/Einbauverstärker (Integrated Amplifier) gesendet.** 

6. Sobald zwei Produkte hinzugefügt wurden, sind Sie bereit. Tippen Sie auf "Start"

.<br>You're Ready

**HINWEIS: In einem solchen System schaltet sich der CD-Transport automatisch ein, wenn am Streaming-/Einbauverstärker (Integrated Amplifier) der CD-Eingang ausgewählt wird. Er wird auch ausgeschaltet, wenn der Streaming-/Einbauverstärker (Integrated Amplifier) ausgeschaltet wird.**

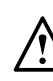

**Die Anzeigesymbole auf dem CD-Transport funktionieren nicht, wenn sie Teil eines Systems sind, außer wenn der CD-Eingang am betriebsbereiten Streaming-/Einbauverstärker (Integrated Amplifier) ausgewählt ist. Sie blinken unabhängig davon, ob die Titelsteuerungstasten am CD-Transport, Streaming-/Einbauverstärker (Integrated Amplifier) oder an der Fernbedienung gedrückt werden.**

#### <span id="page-8-0"></span>Werkseinstellungen

Sollte es erforderlich sein, Ihren Attessa Streaming-/Einbauverstärker (Integrated Amplifier) auf Werkseinstellungen zurückzusetzen, befolgen Sie bitte diese einfachen Schritte.

1. Halten Sie die Standby-Taste etwa 20 Sekunden lang gedrückt. Während dieses Zeitraums wird die LED des An-/Aus-Schalters blau. Halten Sie die Taste gedrückt. Es erscheint die Meldung "Hold For Factory Reset" und die LED wird grün. Halten Sie die Taste gedrückt.

#### **Hold For Factory Reset**

2. Als Nächstes wird die Meldung "Factory Reset" angezeigt. Lassen Sie die Taste jetzt los; der CD-Transport wird nun neu gestartet.

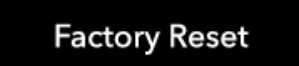

3. Um den Vorgang abzuschließen, trennen Sie das Produkt vom Netz, sobald es in den Standby-Modus umgeschaltet wurde. Schließen Sie es dann wieder an und schalten Sie es aus dem Standby-Modus ein.

HINWEIS: Alle WLAN-Daten sowie alle anderen Einstellungen und Anpassungen werden gelöscht.

#### Updates

Die MaestroUnite-App benachrichtigt Sie, wenn bei Verwendung der App ein neues Roksan-Firmware-Update für die Geräte verfügbar ist.

Der CD-Transport muss mit dem Internet verbunden sein, um die Updates zu erhalten. Diese Einstellung wird in der MaestroUnite-App vorgenommen.

**HINWEIS:** Der CD-Transport hat nur während des Update-Vorgangs Zugang zum Internet. Es gibt keine andere Möglichkeit oder Notwendigkeit, sich mit dem Internet zu verbinden.

Wenn Sie bei dem CD-Transport manuell nach einem Update suchen möchten, halten Sie die Standby-Taste gedrückt, bis die LED darin blau leuchtet. Wenn ein Update verfügbar ist, scrollt das Display durch die folgenden Meldungen:

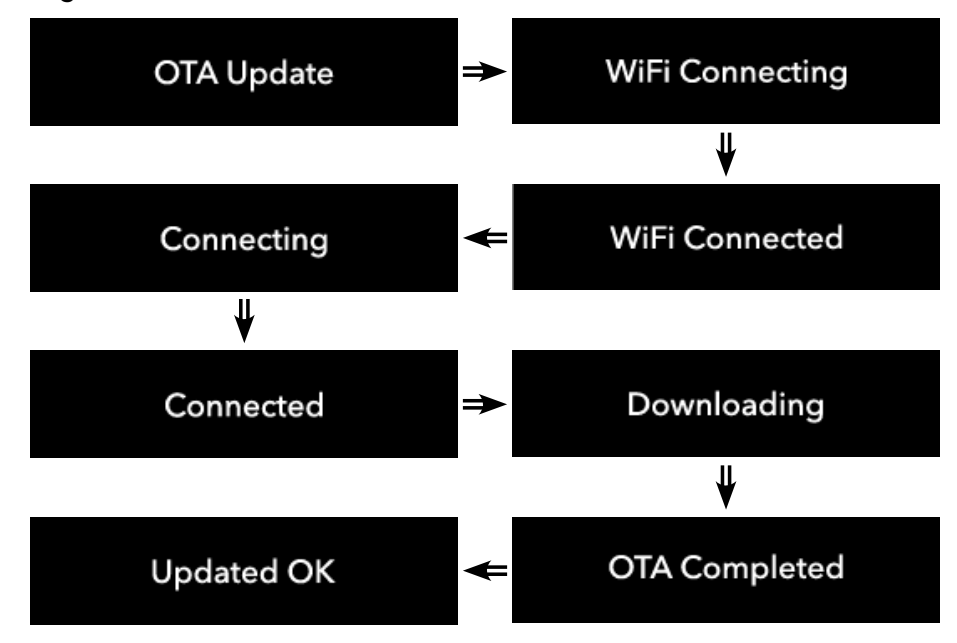

Wenn kein Update verfügbar ist, werden Sie darüber informiert, dass es nicht verfügbar ist.

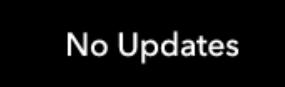

Auch im Falle einer Störung werden Sie darüber informiert.

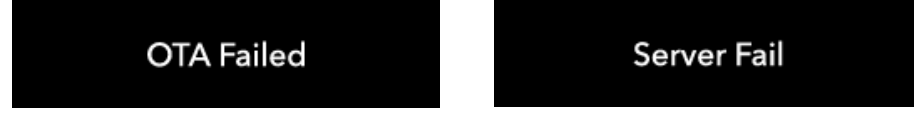

#### <span id="page-9-0"></span>Fehlerbehebung

Es kann vorkommen, dass Fehlermeldungen auf dem Bildschirm des CD-Transports erscheinen. Hier einige Beispiele und deren Beschreibungen.

#### **Lesefehler**

Dieser Fehler wird angezeigt, wenn beim Lesen der Disc ein Fehler auftritt. Versuchen Sie, die Disc zu entfernen, überprüfen Sie sie auf Kratzer und reinigen Sie sie mit einem trockenen Tuch.

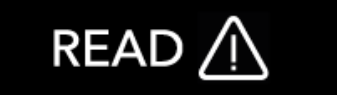

#### **OTA fehlgeschlagen**

Sie erhalten diesen Fehler, wenn das Over-the-Air-Update fehlgeschlagen ist. In dieser Situation kann eine zusätzliche Nachricht aus der folgenden Liste folgen. Versuchen Sie in diesem Fall, das Update neu zu starten. Wenn es fortgesetzt wird, starten Sie den CD-Transport neu und überprüfen Sie auch Ihre Netzwerkverbindung.

**OTA Failed** 

#### **Keine WLAN-Daten**

Diese Meldung wird angezeigt, wenn Sie versuchen, das Update auszuführen, ohne dass der CD-Transport im WLAN-Netzwerk registriert ist. Um OTA-Updates zu erhalten, müssen Sie das Gerät über die MaestroUnite-App mit dem WLAN verbinden.

No WiFi Details

#### **UNGÜLTIGE ZERTIFIKATE**

Diese Meldung wird nur dann angezeigt, wenn die auf dem CD-Transport installierten Zertifikate beschädigt, falsch oder abgelaufen sind. Leider muss das Gerät zur Neuprogrammierung an uns zurückgesendet werden und kann weder durch OTA-Update noch durch Zurücksetzen auf Werkseinstellungen repariert werden.

**INVALID CERTS** 

#### **Falsche FW-Version**

Diese Meldung wird angezeigt, wenn Sie versuchen, die falsche Firmware für ein anderes Produkt oder eine ältere Version zu installieren

**Wrong FW Version** 

#### <span id="page-10-0"></span>Technische Daten CD-Unterstützung CD/CD-R Lückenlos Ja Digitalausgang SPDIF koaxial (16bit/44,1 kHz) 1V pp 75 Ohm Wellenwiderstand Konstruktion Formbeschichteter Stahl und maßgefertigte, maschinell eloxierte Aluminiumfront Panel Abmessungen  $(H \times B \times T)$  76 x 432 x 349 mm<br>(Inkl. Füße, Anschlüsse und Tasten) 3 x 17 x 13<sup>3/4</sup> Zoll (Inkl. Füße, Anschlüsse und Tasten) Gewicht 6,1 kg 13 Pfund 6 Unzen Netzstromeingang 100-130 VAC 50/60 Hz<br>(Automatische Auswahl) 210-240 VAC 50/60 Hz (Automatische Auswahl) Stromverbrauch Max: 20 W Standby: <0,5 W Standby Plus aktiviert: 0,5–1 W

### **ROKSAN**

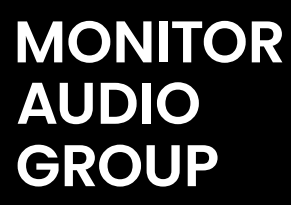

Monitor Audio Group 24 Brook Road, Rayleigh, Essex SS6 7XJ England Tel.: +44 (0)1268 740580 E-Mail: info@roksan.com

roksan.com

©Monitor Audio Ltd. V1-2021

Getestet gegen Version 3.0.0 Gehäuse-Firmware

**Geplant und entwickelt**  in Großbritannien, hergestellt in China

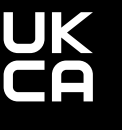